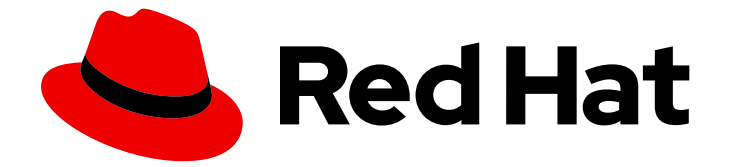

# Red Hat Enterprise Linux 9

Web サーバーとリバースプロキシーのデプロイ

Red Hat Enterprise Linux 9 での Web サーバーとリバースプロキシーのセットアップ と設定

Last Updated: 2024-06-26

Red Hat Enterprise Linux 9 での Web サーバーとリバースプロキシーのセットアップと設定

# 法律上の通知

Copyright © 2024 Red Hat, Inc.

The text of and illustrations in this document are licensed by Red Hat under a Creative Commons Attribution–Share Alike 3.0 Unported license ("CC-BY-SA"). An explanation of CC-BY-SA is available at

http://creativecommons.org/licenses/by-sa/3.0/

. In accordance with CC-BY-SA, if you distribute this document or an adaptation of it, you must provide the URL for the original version.

Red Hat, as the licensor of this document, waives the right to enforce, and agrees not to assert, Section 4d of CC-BY-SA to the fullest extent permitted by applicable law.

Red Hat, Red Hat Enterprise Linux, the Shadowman logo, the Red Hat logo, JBoss, OpenShift, Fedora, the Infinity logo, and RHCE are trademarks of Red Hat, Inc., registered in the United States and other countries.

Linux ® is the registered trademark of Linus Torvalds in the United States and other countries.

Java ® is a registered trademark of Oracle and/or its affiliates.

XFS ® is a trademark of Silicon Graphics International Corp. or its subsidiaries in the United States and/or other countries.

MySQL<sup>®</sup> is a registered trademark of MySQL AB in the United States, the European Union and other countries.

Node.js ® is an official trademark of Joyent. Red Hat is not formally related to or endorsed by the official Joyent Node.js open source or commercial project.

The OpenStack ® Word Mark and OpenStack logo are either registered trademarks/service marks or trademarks/service marks of the OpenStack Foundation, in the United States and other countries and are used with the OpenStack Foundation's permission. We are not affiliated with, endorsed or sponsored by the OpenStack Foundation, or the OpenStack community.

All other trademarks are the property of their respective owners.

# 概要

Red Hat Enterprise Linux 9 上で Apache HTTP Web サーバー、NGINX Web サーバー、または Squid キャッシングプロキシーサーバーを設定して実行します。TLS 暗号化を設定します。 Apache HTTP Web サーバーの Kerberos 認証を設定します。NGINX を HTTP トラフィックのリ バースプロキシーまたは HTTP ロードバランサーとして設定します。認証なしで、または LDAP 認 証や Kerberos 認証を使用して、Squid をキャッシングプロキシーとして設定します。

# 目次

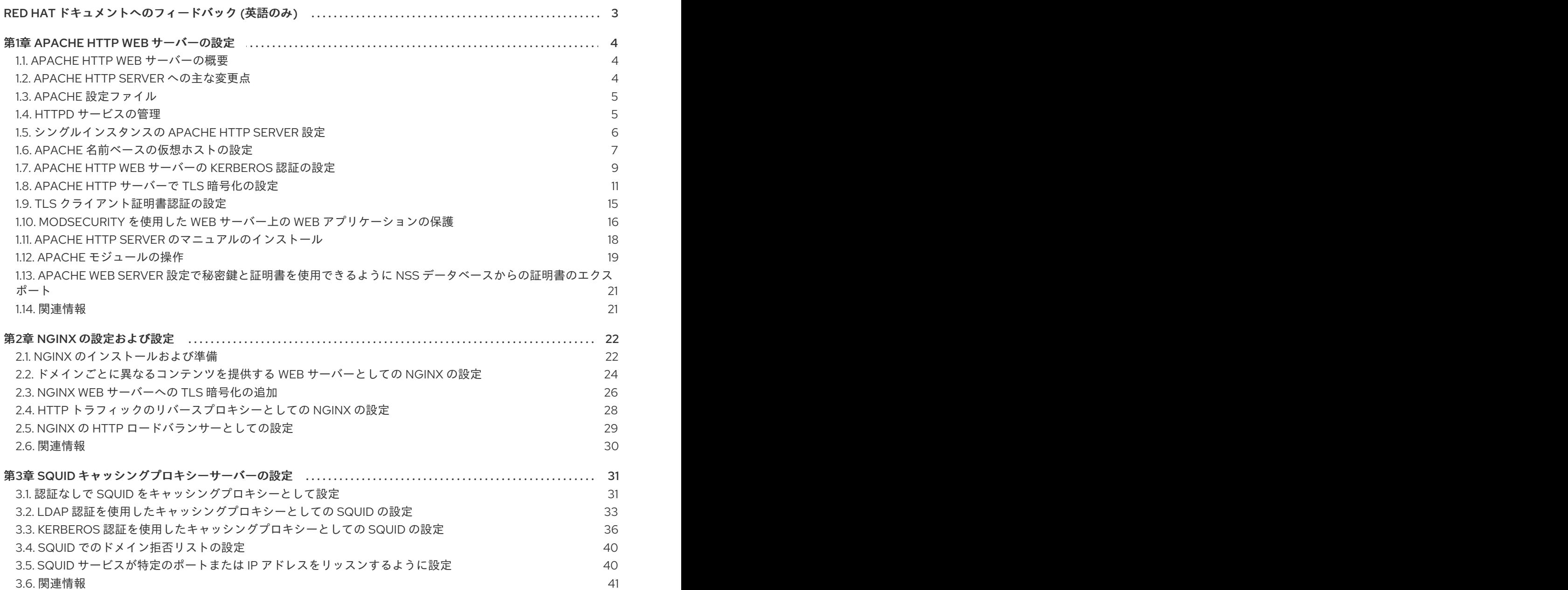

# RED HAT ドキュメントへのフィードバック (英語のみ)

<span id="page-6-0"></span>Red Hat ドキュメントに関するご意見やご感想をお寄せください。また、改善点があればお知らせくだ さい。

#### Jira からのフィードバック送信 (アカウントが必要)

- 1. [Jira](https://issues.redhat.com/projects/RHELDOCS/issues) の Web サイトにログインします。
- 2. 上部のナビゲーションバーで Create をクリックします。
- 3. Summary フィールドにわかりやすいタイトルを入力します。
- 4. Description フィールドに、ドキュメントの改善に関するご意見を記入してください。ドキュ メントの該当部分へのリンクも追加してください。
- 5. ダイアログの下部にある Create をクリックします。

# 第1章 APACHE HTTP WEB サーバーの設定

# <span id="page-7-1"></span><span id="page-7-0"></span>1.1. APACHE HTTP WEB サーバーの概要

Web サーバー は、Web 経由でクライアントにコンテンツを提供するネットワークサービスです。これ は通常 Web ページを指しますが、他のドキュメントも当てはまります。Web サーバーは、ハイパーテ キスト転送プロトコル (HTTP) を使用するため、HTTP サーバーとも呼ばれます。

Apache HTTP Server(**httpd**) は、Apache Software [Foundation](http://www.apache.org/) が開発したオープンソースの Web サーバーです。

Red Hat Enterprise Linux の以前のリリースからアップグレードする場合は、適切に **httpd** サービス設 定を更新する必要があります。本セクションでは、新たに追加された機能の一部と、以前の設定ファイ ルの更新を説明します。

# <span id="page-7-2"></span>1.2. APACHE HTTP SERVER への主な変更点

RHEL 9 は、Apache HTTP Server のバージョン 2.4.48 を提供します。RHEL 8 に同梱されるバージョ ン 2.4.37 からの変更には、以下が含まれます。

- Apache HTTP Server Control Interface (**apachectl**):
	- **apachectl status** 出力では、**systemctl** ページャーが無効になりました。
	- 追加の引数を渡すと警告が表示される代わりに、**apachectl** コマンドが失敗するようにな りました。
	- **apachectl graceful-stop** がすぐに戻るようになりました。
	- **apachectl configtest** コマンドが、SELinux コンテキストを変更せずに、**httpd -t** コマンド を実行するようになりました。
	- RHEL の **apachectl(8)** man ページで、アップストリームの **apachectl** との相違点が完全に 説明されるようになりました。
- Apache eXtenSion ツール (**apxs**):
	- **/usr/bin/apxs** コマンドは、**httpd** パッケージのビルド時に適用されたコンパイラーの最適 化フラグを使用または公開しなくなりました。**/usr/lib64/httpd/build/vendor-apxs** コマン ドを使用して、**httpd** のビルドに使用されるのと同じコンパイラーフラグを適用できるよう になりました。**vendor-apxs** コマンドを使用するには、最初に **redhat-rpm-config** パッ ケージをインストールする必要があります。
- Apache モジュール:
	- **mod\_lua** モジュールが、別のパッケージで提供されるようになりました。
	- Apache HTTP サーバーで使用するために PHP に提供されている **mod\_php** モジュールは 削除されました。RHEL 8 以降、PHP スクリプトはデフォルトで FastCGI Process Manager (**php-fpm**) [を使用して実行されます。詳細は、](https://access.redhat.com/documentation/ja-jp/red_hat_enterprise_linux/9/html/installing_and_using_dynamic_programming_languages/assembly_using-the-php-scripting-language_installing-and-using-dynamic-programming-languages#using-the-php-scripting-language-with-a-web-server_assembly_using-the-php-scripting-language)Apache HTTP サーバーでの PHP の使用を 参照してください。
- 設定構文の変更
	- **mod\_access\_compat** が提供する非推奨の **Allow** ディレクティブでは、コメント (**#** 文字) が暗黙的に無視される代わりにシンタックスエラーを発生するようになりました。
- その他の変更:
	- カーネルスレッド ID は、エラーログメッセージで直接使用されるようになり、精度と簡潔 性が向上しました。
	- 多くのマイナーな機能強化とバグ修正
	- モジュール作成者は、いくつかの新しいインターフェイスを利用できます。

RHEL 8 以降、**httpd** モジュール API に後方互換性のない変更はありません。

Apache HTTP Server 2.4 は、この Apache HTTP Server 2.4 の初期バージョンです。これは、RPM パッ ケージとして簡単にインストールできます。

### <span id="page-8-0"></span>1.3. APACHE 設定ファイル

デフォルトでは、**httpd** は起動後に設定ファイルを読み取ります。次の表に、設定ファイルの場所のリ ストを示します。

#### 表1.1 httpd サービスの設定ファイル

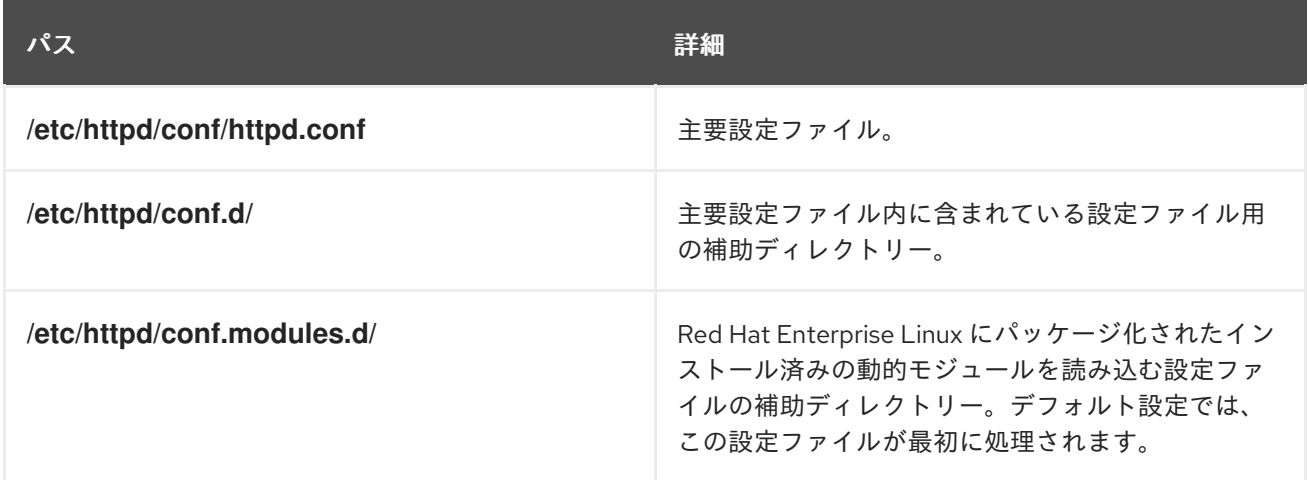

デフォルト設定はほとんどの状況に適していますが、その他の設定オプションを使用することもできま す。変更を有効にするには、まず Web サーバーを再起動します。

設定に誤りがないことを確認するには、シェルプロンプトで以下のコマンドを実行します。

# **apachectl configtest** Syntax OK

間違いからの復元を容易にするため、編集する前にオリジナルファイルのコピーを作成します。

# <span id="page-8-1"></span>1.4. HTTPD サービスの管理

本セクションでは、**httpd** サービスを起動、停止、および再起動する方法を説明します。

#### 前提条件

● Apache HTTP Server がインストールされている。

#### 手順

**httpd** サービスを起動するには、以下を入力します。

#### # **systemctl start httpd**

**httpd** サービスを停止するには、以下を入力します。

# **systemctl stop httpd**

**httpd** サービスを再起動するには、以下を入力します。

# **systemctl restart httpd**

# <span id="page-9-0"></span>1.5. シングルインスタンスの APACHE HTTP SERVER 設定

シングルインスタンスの Apache HTTP Server を設定して、静的 HTML コンテンツを提供できます。

Web サーバーに関連付けられた全ドメインにサーバーから同じコンテンツを提供する必要がある場合 は、この手順に従います。異なるドメインに異なるコンテンツを提供する場合は、名前ベースの仮想ホ ストを設定します。詳細は Apache [名ベースの仮想ホストの設定](#page-11-0) を参照してください。

#### 手順

1. **httpd** パッケージをインストールします。

# **dnf install httpd**

2. **firewalld** を使用する場合は、ローカルのファイアウォールで TCP ポート **80** を開きます。

# **firewall-cmd --permanent --add-port=80/tcp** # **firewall-cmd --reload**

3. **httpd** サービスを有効にして起動します。

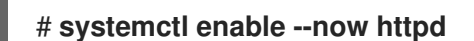

4. 必要に応じて、HTML ファイルを **/var/www/html/** ディレクトリーに追加します。

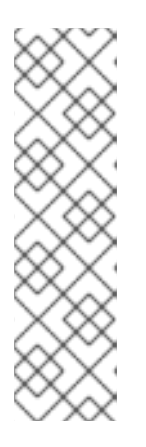

#### 注記

**/var/www/html/** にコンテンツを追加する場合には、**httpd** を実行するユーザー が、デフォルトでファイルとディレクトリーを読み取れるようにする必要があり ます。コンテンツの所有者は、 **root** ユーザーおよび **root** ユーザーグループ、ま たは管理者別のユーザーまたはグループのいずれかになります。コンテンツの所 有者が **root** ユーザーおよび **root** ユーザーグループの場合には、他のユーザーが ファイルを読み取れるようにする必要があります。すべてのファイルとディレク トリーの SELinux コンテキストは **httpd\_sys\_content\_t** である必要がありま す。これはデフォルトで **/var/www** ディレクトリー内の全コンテンツに適用され ます。

#### 検証手順

● Web ブラウザーで http://server IP or host name/ に接続します。

**/var/www/html/** ディレクトリーが空であるか、**index.html** または **index.htm** ファイルが含ま れていない場合は、Apache が **Red Hat Enterprise Linux Test Page** を表示しま す。**/var/www/html/** に異なる名前の HTML ファイルが含まれる場合 は、http://server IP or host name/example.html など、そのファイル名に URL を指定して 読み込むことができます。

#### 関連情報

- Apache マニュアル: Apache HTTP [サーバーマニュアルのインストール](#page-22-1)
- **httpd.service(8)** man ページを参照してください。

# <span id="page-10-0"></span>1.6. APACHE 名前ベースの仮想ホストの設定

名前ベースの仮想ホストを使用すると、Apache は、サーバーの IP アドレスに解決されるドメイン別に 異なるコンテンツを提供できます。

別々のドキュメントルートディレクトリーを使用して、**example.com** ドメインと **example.net** ドメイ ンの両方に仮想ホストを設定できます。どちらの仮想ホストも静的 HTML コンテンツを提供します。

#### 前提条件

クライアントおよび Web サーバーは、**example.com** および **example.net** ドメインを Web サーバーの IP アドレスに解決します。 これらのエントリーは DNS サーバーに手動で追加する必要がある点に注意してください。

#### 手順

1. **httpd** パッケージをインストールします。

# **dnf install httpd**

- 2. **/etc/httpd/conf/httpd.conf** ファイルを編集します。
	- a. **example.com** ドメイン向けに以下の仮想ホスト設定を追加します。

<VirtualHost \*:80> DocumentRoot "/var/www/example.com/" ServerName example.com CustomLog /var/log/httpd/example.com\_access.log combined ErrorLog /var/log/httpd/example.com\_error.log </VirtualHost>

これらの設定は以下を設定します。

- **<VirtualHost \*:80>** ディレクティブの全設定は、この仮想ホストに固有のものです。
- DocumentRoot は、仮想ホストの Web コンテンツへのパスを設定します。
- **ServerName** は、この仮想ホストがコンテンツを提供するドメインを設定します。 複数のドメインを設定するには、**ServerAlias** パラメーターを設定に追加し、追加のド メインをスペース区切りで、このパラメーターに指定します。
- **CustomLog** は、仮想ホストのアクセスログへのパスを設定します。

<span id="page-11-0"></span>● **ErrorLog** は、仮想ホストのエラーログへのパスを設定します。

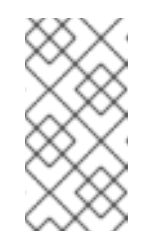

### 注記

Apache は、**ServerName** および **ServerAlias** パラメーターに設定した ドメインどれにも一致しない要求の場合でも、設定で最初に検出された 仮想マシンを使用します。これには、サーバーの IP アドレス対してに送 信される要求も含まれます。

3. **example.net** ドメイン向けに同様の仮想ホスト設定を追加します。

<VirtualHost \*:80> DocumentRoot "/var/www/example.net/" ServerName example.net CustomLog /var/log/httpd/example.net\_access.log combined ErrorLog /var/log/httpd/example.net\_error.log </VirtualHost>

4. 両方の仮想ホストのドキュメントルートを作成します。

# **mkdir /var/www/example.com/** # **mkdir /var/www/example.net/**

5. **DocumentRoot** パラメーターのパスが **/var/www/** 内にない設定を行う場合は、両方のドキュメ ントルートに **httpd\_sys\_content\_t** コンテキストを設定します。

# **semanage fcontext -a -t httpd\_sys\_content\_t "/srv/example.com(/.\*)?"** # **restorecon -Rv /srv/example.com/** # **semanage fcontext -a -t httpd\_sys\_content\_t "/srv/example.net(/.\\*)?"** # **restorecon -Rv /srv/example.net/**

以下のコマンドは、**/srv/example.com/** および **/srv/example.net/** ディレクトリーに **httpd sys content t** コンテキストを設定します。

**policycoreutils-python-utils** パッケージをインストールして **restorecon** コマンドを実行する 必要があります。

6. **firewalld** を使用する場合は、ローカルのファイアウォールでポート **80** を開きます。

# **firewall-cmd --permanent --add-port=80/tcp** # **firewall-cmd --reload**

7. **httpd** サービスを有効にして起動します。

# **systemctl enable --now httpd**

#### 検証手順

1. 仮想ホストのドキュメントルートごとに異なるサンプルファイルを作成します。

# **echo "vHost example.com" > /var/www/example.com/index.html** # **echo "vHost example.net" > /var/www/example.net/index.html**

- 2. ブラウザーを使用して **http://example.com** に接続します。Web サーバーは、**example.com** 仮 想ホストからのサンプルファイルを表示します。
- 3. ブラウザーを使用して **http://example.net** に接続します。Web サーバーは、**example.net** 仮想 ホストからのサンプルファイルを表示します。

#### 関連情報

● Apache HTTP Server [マニュアルのインストール](#page-22-1) - 仮想ホスト

### <span id="page-12-0"></span>1.7. APACHE HTTP WEB サーバーの KERBEROS 認証の設定

Apache HTTP Web サーバーで Kerberos 認証を実行するために、RHEL 9 は **mod\_auth\_gssapi** Apache モジュールを使用します。Generic Security Services API (**GSSAPI**) は、Kerberos などのセキュ リティーライブラリーを使用する要求を行うアプリケーションのインターフェイスです。**gssproxy** サービスでは、**httpd** サーバーに特権の分離を実装できます。これにより、セキュリティーの観点から このプロセスが最適化されます。

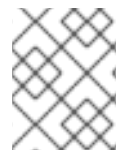

#### 注記

削除した **mod\_auth\_kerb** モジュールは、**mod\_auth\_gssapi** モジュールに置き換わりま す。

#### 前提条件

- **httpd**、**mod\_auth\_gssapi**、および **gssproxy** パッケージがインストールされている。
- Apache Web サーバーが設定され、**httpd** サービスが実行している。

#### 1.7.1. IdM 環境で GSS-Proxy の設定

この手順では、Apache HTTP Web サーバーで Kerberos 認証を実行するように **GSS-Proxy** を設定する 方法を説明します。

#### 手順

1. サービスプリンシパルを作成し、HTTP/<SERVER\_NAME>@realm プリンシパルの **keytab** ファ イルへのアクセスを有効にします。

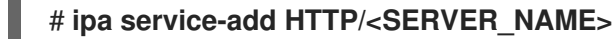

2. **/etc/gssproxy/http.keytab** ファイルに保存されているプリンシパルの **keytab** を取得します。

# **ipa-getkeytab -s \$(awk '/^server =/ {print \$3}' /etc/ipa/default.conf) -k /etc/gssproxy/http.keytab -p HTTP/\$(hostname -f)**

このステップでは、パーミッションを 400 に設定すると、**root** ユーザーのみが **keytab** ファイ ルにアクセスできます。**apache** ユーザーは異なります。

3. 以下の内容で **/etc/gssproxy/80-httpd.conf** ファイルを作成します。

```
[service/HTTP]
 mechs = krb5cred_store = keytab:/etc/gssproxy/http.keytab
```
cred\_store = ccache:/var/lib/gssproxy/clients/krb5cc\_%U euid = apache

4. **gssproxy** サービスを再起動して、有効にします。

# **systemctl restart gssproxy.service** # **systemctl enable gssproxy.service**

#### 関連情報

- gssproxy(8) の man ページ
- **gssproxy-mech(8)** の man ページ
- **gssproxy.conf(5)** の man ページ

1.7.2. Apache HTTP Web サーバーが共有するディレクトリーに Kerberos 認証の設定

この手順では、**/var/www/html/private/** ディレクトリーに Kerberos 認証を設定する方法を説明しま す。

#### 前提条件

**gssproxy** サービスが設定され、実行されている。

#### 手順

1. **/var/www/html/private/** ディレクトリーを保護するように **mod\_auth\_gssapi** を設定します。

<Location /var/www/html/private> AuthType GSSAPI AuthName "GSSAPI Login" Require valid-user </Location>

2. システムユニット設定のドロップインファイルを作成します。

#### # **systemctl edit httpd.service**

3. 次のパラメーターをシステムのドロップインファイルに追加します。

[Service] Environment=GSS\_USE\_PROXY=1

4. **systemd** 設定をリロードします。

# **systemctl daemon-reload**

5. **httpd** サービスを再起動します。

# **systemctl restart httpd.service**

検証手順

#### 検証手順

1. Kerberos チケットを取得します。

#### # **kinit**

2. ブラウザーで、保護されているディレクトリーの URL を開きます。

# <span id="page-14-0"></span>1.8. APACHE HTTP サーバーで TLS 暗号化の設定

デフォルトでは、Apache は暗号化されていない HTTP 接続を使用してクライアントにコンテンツを提 供します。本セクションでは、TLS 暗号化を有効にし、Apache HTTP Server で頻繁に使用される暗号 化関連の設定を行う方法を説明します。

#### 前提条件

● Apache HTTP Server がインストールされ、実行している。

#### 1.8.1. Apache HTTP Server への TLS 暗号化の追加

**example.com** ドメインの Apache HTTP サーバーで TLS 暗号化を有効にすることができます。

#### 前提条件

- Apache HTTP Server がインストールされ、実行している。
- 秘密鍵が /etc/pki/tls/private/example.com.key ファイルに保存されている。 秘密鍵および証明書署名要求 (CSR) を作成する方法と、認証局 (CA) からの証明書を要求する 方法は、CA のドキュメントを参照してください。または、お使いの CA が ACME プロトコル に対応している場合は、**mod\_md** モジュールを使用して、TLS 証明書の取得およびプロビジョ ニングを自動化できます。
- TLS 証明書は **/etc/pki/tls/certs/example.com.crt** ファイルに保存されます。別のパスを使用す る場合は、この手順で対応する手順を調整します。
- 認証局証明書は /etc/pki/tls/certs/ca.crt に保存されています。別のパスを使用する場合は、こ の手順で対応する手順を調整します。
- クライアントおよび Web サーバーは、サーバーのホスト名を Web サーバーの IP アドレスに対 して解決します。
- サーバーが RHFL 9.2 以降を実行し、FIPS モードが有効になっている場合、クライアントが Extended Master Secret (EMS) 拡張機能をサポートしているか、TLS 1.3 を使用している必要が あります。EMS を使用しない TLS 1.2 [接続は失敗します。詳細は、ナレッジベースの記事](https://access.redhat.com/solutions/7018256) TLS extension "Extended Master Secret" enforced を参照してください。

#### 手順

1. **mod\_ssl** パッケージをインストールします。

# **dnf install mod\_ssl**

2. **/etc/httpd/conf.d/ssl.conf** ファイルを編集し、以下の設定を **<VirtualHost \_default\_:443>** ディレクティブに追加します。

<span id="page-15-0"></span>a. サーバー名を設定します。

# **ServerName example.com**

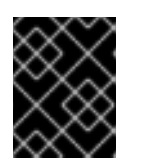

### 重要

サーバー名は、証明書の **Common Name** フィールドに設定されているエント リーと一致している必要があります。

a. 必要に応じて、証明書の **Subject Alt Names** (SAN) フィールドに追加のホスト名が含まれ る場合に、これらのホスト名にも TLS 暗号化を提供するように **mod\_ssl** を設定できま す。これを設定するには、**ServerAliases** パラメーターと対応する名前を追加します。

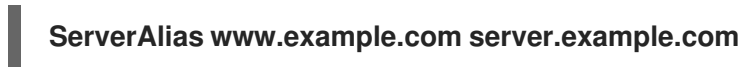

b. 秘密鍵、サーバー証明書、および CA 証明書へのパスを設定します。

**SSLCertificateKeyFile "/etc/pki/tls/private/example.com.key" SSLCertificateFile "/etc/pki/tls/certs/example.com.crt" SSLCACertificateFile "/etc/pki/tls/certs/ca.crt"**

3. セキュリティー上の理由から、**root** ユーザーのみが秘密鍵ファイルにアクセスできるように設 定します。

# **chown root:root /etc/pki/tls/private/example.com.key** # **chmod 600 /etc/pki/tls/private/example.com.key**

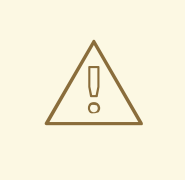

警告

秘密鍵に権限のないユーザーがアクセスした場合は、証明書を取り消し、 新しい秘密鍵を作成し、新しい証明書を要求します。そうでない場合は、 TLS 接続が安全ではなくなります。

4. **firewalld** を使用する場合は、ローカルのファイアウォールでポート **443** を開きます。

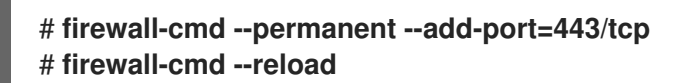

5. **httpd** サービスを再起動します。

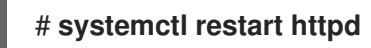

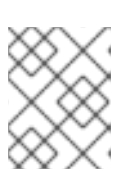

#### 注記

パスワードで秘密鍵ファイルを保護した場合は、**httpd** サービスの起動時に毎回 このパスワードを入力する必要があります。

#### 検証手順

ブラウザーを使用して、**https://example.com** に接続します。

#### 関連情報

- [SSL/TLS](#page-22-1) 暗号化
- RHEL 9 における TLS [のセキュリティー上の検討事項](https://access.redhat.com/documentation/ja-jp/red_hat_enterprise_linux/9/html/securing_networks/planning-and-implementing-tls_securing-networks#security-considerations-for-tls-in-rhel_planning-and-implementing-tls)

#### 1.8.2. Apache HTTP サーバーでサポートされる TLS プロトコルバージョンの設定

デフォルトでは、RHEL の Apache HTTP Server は、最新のブラウザーにも互換性のある安全なデフォ ルト値を定義するシステム全体の暗号化ポリシーを使用します。たとえば、**DEFAULT** ポリシーで は、**TLSv1.2** および **TLSv1.3** プロトコルバージョンのみが Apache で有効になるように定義します。

Apache HTTP Server がサポートする TLS プロトコルのバージョンを手動で設定できます。たとえば、 環境が特定の TLS プロトコルバージョンのみを有効にする必要がある場合には、以下の手順に従いま す。

- お使いの環境のクライアントで、セキュリティーの低い **TLS1** (TLSv1.0) プロトコルまたは **TLS1.1** プロトコルも使用できるようにする必要がある場合。
- Apache が **TLSv1.2** プロトコルまたは TLSv1.3 プロトコルのみに対応するように設定する場 合。

#### 前提条件

- Apache HTTP Server への TLS [暗号化の追加](#page-15-0) で説明されているとおり、TLS 暗号化がサーバー で有効になります。
- サーバーが RHEL 9.2 以降を実行し、FIPS モードが有効になっている場合、クライアントが Extended Master Secret (EMS) 拡張機能をサポートしているか、TLS 1.3 を使用している必要が あります。EMS を使用しない TLS 1.2 [接続は失敗します。詳細は、ナレッジベースの記事](https://access.redhat.com/solutions/7018256) TLS extension "Extended Master Secret" enforced を参照してください。

#### 手順

1. **/etc/httpd/conf/httpd.conf** ファイルを編集し、TLS プロトコルバージョンを設定する **<VirtualHost>** ディレクティブに以下の設定を追加します。たとえば、**TLSv1.3** プロトコルの みを有効にするには、以下を実行します。

#### **SSLProtocol -All TLSv1.3**

2. **httpd** サービスを再起動します。

# **systemctl restart httpd**

#### 検証手順

1. 以下のコマンドを使用して、サーバーが **TLSv1.3** に対応していることを確認します。

# **openssl s\_client -connect example.com:443 -tls1\_3**

2. 以下のコマンドを使用して、サーバーが **TLSv1.2** に対応していないことを確認します。

#### # **openssl s\_client -connect example.com:443 -tls1\_2**

サーバーがプロトコルに対応していない場合には、このコマンドは以下のエラーを返します。

140111600609088:error:1409442E:SSL routines:ssl3\_read\_bytes:tlsv1 alert protocol version:ssl/record/rec\_layer\_s3.c:1543:SSL alert number 70

3. 必要に応じて、他の TLS プロトコルバージョンのコマンドを繰り返し実行します。

#### 関連情報

- **update-crypto-policies(8)** の man ページ
- [システム全体の暗号化ポリシーの使用](https://access.redhat.com/documentation/ja-jp/red_hat_enterprise_linux/9/html/security_hardening/using-the-system-wide-cryptographic-policies_security-hardening)
- **SSLProtocol** パラメーターの詳細については、Apache マニュアルの **mod\_ssl** のドキュメント Apache HTTP [サーバーマニュアルのインストール](#page-22-1) を参照してください。

1.8.3. Apache HTTP サーバーで対応している暗号の設定

デフォルトでは、Apache HTTP サーバーは、安全なデフォルト値を定義するシステム全体の暗号化ポ リシーを使用します。これは、最近のブラウザーとも互換性があります。システム全体の暗号化で使用 可能な暗号化のリストは、**/etc/crypto-policies/back-ends/openssl.config** ファイルを参照してくださ い。

Apache HTTP Server がサポートする暗号を手動で設定できます。お使いの環境で特定の暗号が必要な 場合は、以下の手順に従います。

#### 前提条件

● Apache HTTP Server への TLS [暗号化の追加](#page-15-0) で説明されているとおり、TLS 暗号化がサーバー で有効になります。

#### 手順

1. **/etc/httpd/conf/httpd.conf** ファイルを編集し、TLS 暗号を設定する **<VirtualHost>** ディレク ティブに **SSLCipherSuite** パラメーターを追加します。

**SSLCipherSuite "EECDH+AESGCM:EDH+AESGCM:AES256+EECDH:AES256+EDH:!SHA1:!SHA256"**

この例では、**EECDH+AESGCM**、**EDH+AESGCM**、**AES256+EECDH**、および **AES256+EDH** 暗号のみを有効にし、**SHA1** および **SHA256** メッセージ認証コード (MAC) を使用するすべて の暗号を無効にします。

2. **httpd** サービスを再起動します。

# **systemctl restart httpd**

#### 検証手順

1. Apache HTTP Server が対応する暗号化のリストを表示するには、以下を行います。

a. **nmap** パッケージをインストールします。

#### # **dnf install nmap**

b. **nmap** ユーティリティーを使用して、対応している暗号を表示します。

# **nmap --script ssl-enum-ciphers -p 443 example.com** ... PORT STATE SERVICE 443/tcp open https | ssl-enum-ciphers: | TLSv1.2: ciphers: TLS\_ECDHE\_RSA\_WITH\_AES\_256\_GCM\_SHA384 (ecdh\_x25519) - A TLS\_DHE\_RSA\_WITH\_AES\_256\_GCM\_SHA384 (dh 2048) - A TLS\_ECDHE\_RSA\_WITH\_CHACHA20\_POLY1305\_SHA256 (ecdh\_x25519) - A ...

#### 関連情報

- **update-crypto-policies(8)** の man ページ
- [システム全体の暗号化ポリシーの使用](https://access.redhat.com/documentation/ja-jp/red_hat_enterprise_linux/9/html/security_hardening/using-the-system-wide-cryptographic-policies_security-hardening)
- **•** [SSLCipherSuite](#page-22-1)

### <span id="page-18-0"></span>1.9. TLS クライアント証明書認証の設定

クライアント証明書認証を使用すると、管理者は、証明書で認証したユーザーのみが Web サーバーの リソースにアクセスできるようにすることが可能です。**/var/www/html/Example/** ディレクトリーにク ライアント証明書認証を設定できます。

Apache HTTP Server が TLS 1.3 プロトコルを使用する場合、特定のクライアントには追加の設定が必 要です。たとえば、Firefox で、**about:config** メニューの **security.tls.enable\_post\_handshake\_auth** パラメーターを **true** [に設定します。詳細は、](https://www.redhat.com/en/blog/transport-layer-security-version-13-red-hat-enterprise-linux-8)Transport Layer Security version 1.3 in Red Hat Enterprise Linux 8 を参照してください。

#### 前提条件

● Apache HTTP Server への TLS [暗号化の追加](#page-15-0) で説明されているとおり、TLS 暗号化がサーバー で有効になります。

#### 手順

1. **/etc/httpd/conf/httpd.conf** ファイルを編集し、以下の設定をクライアント認証を設定する **<VirtualHost>** ディレクティブに追加します。

<Directory "/var/www/html/Example/"> SSLVerifyClient require </Directory>

**SSLVerifyClient require** の設定では、**/var/www/html/Example/** ディレクトリーのコンテンツ にクライアントがアクセスする前に、サーバーがクライアント証明書を正常に検証する必要が あることを定義します。

2. **httpd** サービスを再起動します。

# # **systemctl restart httpd**

#### 検証手順

1. **curl** ユーティリティーを使用して、クライアント認証なしで **https://example.com/Example/** URL にアクセスします。

\$ **curl https://example.com/Example/** curl: (56) OpenSSL SSL\_read: error:1409445C:SSL routines:ssl3\_read\_bytes:tlsv13 alert certificate required, errno 0

このエラーは、Web サーバーにクライアント証明書認証が必要であることを示しています。

2. クライアントの秘密鍵と証明書、および CA 証明書を **curl** に指定して、クライアント認証で同 じ URL にアクセスします。

\$ **curl --cacert ca.crt --key client.key --cert client.crt https://example.com/Example/**

要求に成功すると、**curl** は **/var/www/html/Example/** ディレクトリーに保存されている **index.html** ファイルを表示します。

#### 関連情報

● mod ssl 設定

# <span id="page-19-0"></span>1.10. MODSECURITY を使用した WEB サーバー上の WEB アプリケーショ ンの保護

ModSecurity は、Apache、Nginx、IIS などのさまざまな Web サーバーでサポートされているオープン ソースの Web アプリケーションファイアウォール (WAF) であり、Web アプリケーションのセキュリ ティーリスクを軽減します。ModSecurity は、サーバーを設定するためのカスタマイズ可能なルール セットを提供します。

**mod\_security-crs** パッケージには、クロス Web サイトスクリプティング、不正なユーザーエージェン ト、SQL インジェクション、トロイの木馬、セッションハイジャック、およびその他の不正使用に対す るルールを含むコアルールセット (CRS) が含まれています。

### 1.10.1. Apache 用 ModSecurity Web ベースアプリケーションファイアウォールのデプ ロイ

ModSecurity をデプロイして、Web サーバー上で Web ベースアプリケーションの実行に関連するリス クを軽減するには、Apache HTTP サーバー用の **mod\_security** および **mod\_security\_crs** パッケージ をインストールします。**mod\_security\_crs** パッケージは、ModSecurity Web ベースのアプリケーショ ンファイアウォール (WAF) モジュールのコアルールセット (CRS) を提供します。

# 手順

1. **mod\_security**、**mod\_security\_crs**、および **httpd** パッケージをインストールします。

# dnf install -y mod\_security mod\_security\_crs httpd

2. **httpd** サーバーを起動します。

# systemctl restart httpd

#### 検証

1. ModSecurity Web ベースアプリケーションファイアウォールが Apache HTTPサーバーで有効 になっていることを確認します。

# httpd -M | grep security security2\_module (shared)

2. **/etc/httpd/modsecurity.d/activated\_rules/** ディレクトリーに **mod\_security\_crs** によって提 供されるルールが含まれていることを確認します。

# ls /etc/httpd/modsecurity.d/activated\_rules/ ... REQUEST-921-PROTOCOL-ATTACK.conf REQUEST-930-APPLICATION-ATTACK-LFI.conf ...

#### 関連情報

- Red Hat JBoss Core Services [ModSecurity](https://access.redhat.com/documentation/ja-jp/red_hat_jboss_core_services/2.4.37/html/red_hat_jboss_core_services_modsecurity_guide/index) ガイド
- An [introduction](https://www.redhat.com/sysadmin/introducing-wafs) to web application firewalls for Linux sysadmins

#### 1.10.2. ModSecurity へのカスタムルールの追加

ModSecurity コアルールセット (CRS) に含まれるルールがシナリオに適合せず、追加の攻撃の可能性を 防ぎたい場合は、カスタムルールを ModSecurity Web ベースアプリケーションファイアウォールで使 用されるルールセットに追加できます。次の例は、単純なルールの追加を示しています。より複雑な ルールを作成するには、[ModSecurity](https://github.com/SpiderLabs/ModSecurity/wiki) Wiki Web サイトのリファレンスマニュアルを参照してくださ い。

#### 前提条件

● ModSecurity for Apache がインストールされ、有効になっている。

#### 手順

1. 任意のテキストエディターで **/etc/httpd/conf.d/mod\_security.conf** ファイルを開きます。以下 はその例です。

# vi /etc/httpd/conf.d/mod\_security.conf

2. **SecRuleEngine On** で始まる行の後に、次のサンプルルールを追加します。

SecRule ARGS:data "@contains evil" "deny,status:403,msg:'param data contains evil data',id:1"

前のルールでは、**data** パラメーターに **evil** の文字列が含まれている場合、ユーザーによるリ ソースの使用を禁止しています。

- 3. 変更を保存し、エディターを終了します。
- 4. **httpd** サーバーを再起動します。

# systemctl restart httpd

### 検証

1. **test.html** ページを作成します。

# echo "mod\_security test" > /var/www/html/**test**.html

2. **httpd** サーバーを再起動します。

# systemctl restart httpd

3. HTTP リクエストの **GET** 変数に悪意のあるデータが含まれない **test.html** をリクエストしま す。

\$ curl http://localhost/test.html?data=good

\$ curl localhost/test.html?data=xxxevilxxx

mod\_security test

4. HTTP リクエストの **GET** 変数に悪意のあるデータが含まれる **test.html** をリクエストします。

<!DOCTYPE HTML PUBLIC "-//IETF//DTD HTML 2.0//EN"> <html><head> <title>403 Forbidden</title> </head><body> <h1>Forbidden</h1> <p>You do not have permission to access this resource.</p> </body></html>

5. **/var/log/httpd/error\_log** ファイルを確認し、**param data containing an evil data** メッセージ でアクセスを拒否するログエントリーを見つけます。

[Wed May 25 08:01:31.036297 2022] [:error] [pid 5839:tid 139874434791168] [client ::1:45658] [client ::1] ModSecurity: Access denied with code 403 (phase 2). String match "evil" at ARGS:data. [file "/etc/httpd/conf.d/mod\_security.conf"] [line "4"] [id "1"] [msg "param data contains evil data"] [hostname "localhost"] [uri "/test.html"] [unique\_id "Yo4amwIdsBG3yZqSzh2GuwAAAIY"]

#### 関連情報

**•** [ModSecurity](https://github.com/SpiderLabs/ModSecurity/wiki) Wiki

# <span id="page-21-0"></span>1.11. APACHE HTTP SERVER のマニュアルのインストール

Apache HTTP Server のマニュアルをインストールできます。このマニュアルには、以下のような詳細 なドキュメントが含まれます。

- <span id="page-22-1"></span>● 設定パラメーターおよびディレクティブ
- パフォーマンスチューニング
- 認証設定
- モジュール
- コンテンツのキャッシュ
- セキュリティーに関するヒント
- TLS 暗号化の設定

マニュアルをインストールした後は、Web ブラウザーを使用して表示できます。

#### 前提条件

● Apache HTTP Server がインストールされ、実行している。

#### 手順

1. **httpd-manual** パッケージをインストールします。

#### # **dnf install httpd-manual**

2. 必要に応じて、デフォルトでは、Apache HTTP Server に接続するすべてのクライアントはマ ニュアルを表示できます。**192.0.2.0/24** サブネットなど、特定の IP 範囲へのアクセスを制限す るには、**/etc/httpd/conf.d/manual.conf** ファイルを編集し、**Require ip 192.0.2.0/24** 設定を **<Directory "/usr/share/httpd/manual">** ディレクティブに追加します。

<Directory "/usr/share/httpd/manual"> ... **Require ip 192.0.2.0/24** ... </Directory>

3. **httpd** サービスを再起動します。

# **systemctl restart httpd**

#### 検証手順

1. Apache HTTP Server のマニュアルを表示するには、Web ブラウザーで **http://host\_name\_or\_IP\_address/manual/ に接続します。** 

### <span id="page-22-0"></span>1.12. APACHE モジュールの操作

**httpd** サービスはモジュラーアプリケーションであり、多数の 動的共有オブジェクト (DSO) で拡張で きます。動的共有オブジェクト は、必要に応じて実行時に動的にロードまたはアンロードできるモ ジュールです。これらのモジュールは **/usr/lib64/httpd/modules/** ディレクトリーにあります。

1.12.1. DSO モジュールのロード

<span id="page-23-0"></span>管理者は、サーバーがロードするモジュールを設定することにより、サーバーに含める機能を選択でき ます。特定の DSO モジュールを読み込むには、**LoadModule** ディレクティブを使用します。別のパッ ケージが提供するモジュールは、多くの場合、**/etc/httpd/conf.modules.d/** ディレクトリーに独自の設 定ファイルがあることに注意してください。

#### 前提条件

**httpd** パッケージをインストールしている。

#### 手順

1. **/etc/httpd/conf.modules.d/** ディレクトリーの設定ファイルでモジュール名を検索します。

# **grep mod\_ssl.so /etc/httpd/conf.modules.d/**\*

2. モジュール名が見つかった設定ファイルを編集し、モジュールの **LoadModule** ディレクティブ をコメント解除します。

**LoadModule ssl\_module modules/mod\_ssl.so**

3. RHEL パッケージがモジュールを提供していないなどの理由でモジュールが見つからなかった 場合は、次のディレクティブを使用して **/etc/httpd/conf.modules.d/30-example.conf** などの 設定ファイルを作成します。

**LoadModule ssl\_module modules/<custom\_module>.so**

4. **httpd** サービスを再起動します。

# **systemctl restart httpd**

1.12.2. カスタム Apache モジュールのコンパイル

独自のモジュールを作成し、モジュールのコンパイルに必要なインクルードファイル、ヘッダーファイ ル、および **APache eXtenSion** (**apxs**) ユーティリティーを含む **httpd-devel** パッケージを使用してビ ルドできます。

#### 前提条件

**httpd-devel** パッケージがインストールされている。

#### 手順

● 次のコマンドでカスタムモジュールをビルドします。

# **apxs -i -a -c module\_name.c**

#### 検証手順

● DSO [モジュールのロード](#page-23-0) で説明されている方法でモジュールをロードします。

# <span id="page-24-0"></span>1.13. APACHE WEB SERVER 設定で秘密鍵と証明書を使用できるように NSS データベースからの証明書のエクスポート

RHEL 8 以降、Apache Web サーバーに **mod\_nss** モジュールが提供されなくなります。Red Hat は **mod\_ssl** モジュールの使用を推奨します。秘密鍵と証明書を Network Security Services (NSS) データ [ベースに保存する場合は、以下の](https://access.redhat.com/documentation/ja-jp/red_hat_enterprise_linux/8/html/deploying_different_types_of_servers/setting-apache-http-server_deploying-different-types-of-servers#exporting-a-private-key-and-certificates-from-an-nss-database-to-use-them-in-an-apache-web-server-configuration_setting-apache-http-server) 手順に従って、Privacy Enhanced Mail (PEM) 形式の鍵および証明書 を抽出 します。

# <span id="page-24-1"></span>1.14. 関連情報

- **httpd(8)** man ページ
- **httpd.service(8)** man ページ
- **httpd.conf(5)** man ページ
- **apachectl(8)** man ページ  $\bullet$
- Apache HTTP サーバーでの Kerberos 認証: [GSS-Proxy](https://access.redhat.com/articles/5854761) を使用した Apache httpd の操作。 Kerberos の使用は、Apache HTTP Server でクライアント承認を強制する代替方法です。
- PKCS #11 [で暗号化ハードウェアを使用するようにアプリケーションを設定](https://access.redhat.com/documentation/ja-jp/red_hat_enterprise_linux/9/html/security_hardening/configuring-applications-to-use-cryptographic-hardware-through-pkcs-11_security-hardening)

# 第2章 NGINX の設定および設定

<span id="page-25-0"></span>NGINX は、次のように使用できる高パフォーマンスなモジュラーサーバーです。

- $\bullet$  Web サーバー
- リバースプロキシー
- ロードバランサー

本セクションでは、このシナリオで NGINX を行う方法を説明します。

# <span id="page-25-1"></span>2.1. NGINX のインストールおよび準備

Red Hat Enterprise Linux 9 では、NGINX のさまざまなバージョンがアプリケーションストリームに よって提供されます。デフォルト設定を使用すると、NGINX はポート **80** の Web サーバーとして実行 され、**/usr/share/nginx/html/** ディレクトリーからコンテンツを提供します。

#### 前提条件

- RHEL 9 がインストールされている。
- ホストが Red Hat カスタマーポータルにサブスクライブしている。
- firewalld サービスが有効化され、開始されている。

#### 手順

- 1. **nginx** パッケージをインストールします。
	- このアプリケーションストリームの初期バージョンとして NGINX 1.20 を RPM パッケージ からインストールするには、以下を実行します。

# # **dnf install nginx**

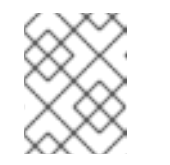

#### 注記

以前に NGINX モジュールストリームを有効にしたことがある場合、このコ マンドは有効なストリームから NGINX バージョンをインストールします。

- モジュールストリームから NGINX の代替の新しいバージョンをインストールするには、以 下を実行します。
	- a. 利用可能な NGINX モジュールストリームを表示します。

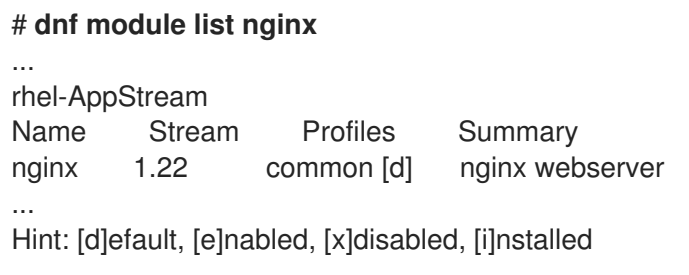

b. 選択したストリームを有効にします。

<span id="page-26-0"></span># **dnf module enable nginx:stream\_version**

c. nginx パッケージをインストールします。

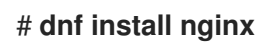

2. NGINX がファイアウォールでサービスを提供するポートを開きます。たとえば、**firewalld** で HTTP (ポート 80) および HTTPS (ポート 443) のデフォルトポートを開くには、次のコマンド を実行します。

# **firewall-cmd --permanent --add-port={80/tcp,443/tcp}** # **firewall-cmd --reload**

3. **nginx** サービスがシステムの起動時に自動的に起動するようにします。

# **systemctl enable nginx**

4. 必要に応じて、**nginx** サービスを起動します。

#### # **systemctl start nginx**

デフォルト設定を使用しない場合は、この手順を省略し、サービスを起動する前に NGINX を 適切に設定します。

#### 検証手順

- 1. **dnf** ユーティリティーを使用して、**nginx** パッケージがインストールされていることを確認し ます。
	- NGINX 1.20 RPM パッケージの場合:

# **dnf list installed nginx** Installed Packages nginx.x86\_64 1:1.20.1-4.el9 @rhel-AppStream

● 選択した NGINX モジュールストリームの場合:

# **dnf list installed nginx** Installed Packages nginx.x86\_64 1:1.22.1-3.module+el9.2.0+17617+2f289c6c @rhel-AppStream

2. NGINX がサービスを提供するポートが firewalld で開いていることを確認します。

```
# firewall-cmd --list-ports
80/tcp 443/tcp
```
3. **nginx** サービスが有効になっていることを確認します。

# **systemctl is-enabled nginx** enabled

関連情報

- Subscription Manager [の使用および設定](https://access.redhat.com/documentation/ja-jp/red_hat_subscription_management/1/html/rhsm)
- [ネットワークのセキュリティー保護](https://access.redhat.com/documentation/ja-jp/red_hat_enterprise_linux/9/html/securing_networks/)

# <span id="page-27-0"></span>2.2. ドメインごとに異なるコンテンツを提供する WEB サーバーとしての NGINX の設定

デフォルトでは、NGINX は Web サーバーとして機能し、サーバーの IP アドレスに関連付けられた全 ドメイン名のクライアントに、同じコンテンツを提供します。この手順では、NGINX を設定する方法 を説明します。

- **/var/www/example.com/** ディレクトリーのコンテンツで、**example.com** ドメインに対するリ クエストに対応する。
- **/var/www/example.net/** ディレクトリーのコンテンツで、**example.net** ドメインに対するリク エストに対応する。
- その他の全リクエスト (たとえば、サーバーの IP アドレスまたはサーバーの IP アドレスに関連 付けられたその他のドメイン) に **/usr/share/nginx/html/** ディレクトリーのコンテンツを指定し ます。

#### 前提条件

- NGINX がインストールされている
- クライアントおよび Web サーバーは、**example.com** および **example.net** ドメインを Web サーバーの IP アドレスに解決します。 これらのエントリーは DNS サーバーに手動で追加する必要がある点に注意してください。

#### 手順

- 1. **/etc/nginx/nginx.conf** ファイルを編集します。
	- a. デフォルトでは、**/etc/nginx/nginx.conf** ファイルには catch-all 設定がすでに含まれていま す。設定からこの部分を削除した場合は、以下の **server** ブロックを **/etc/nginx/nginx.conf** ファイルの **http** ブロックに追加し直します。

server { listen 80 default server: listen [::]:80 default\_server; server\_name \_; root /usr/share/nginx/html; }

これらの設定は以下を設定します。

- **listen** ディレクティブは、サービスがリッスンする IP アドレスとポートを定義しま す。この場合、NGINX は IPv4 と IPv6 の両方のアドレスのポート **80** でリッスンしま す。**default\_server** パラメーターは、NGINX がこの **server** ブロックを IP アドレスと ポートに一致するリクエストのデフォルトとして使用していることを示します。
- server name パラメーターは、この server ブロックに対応するホスト名を定義しま す。**server\_name** を **\_** に設定すると、この **server** ブロックのホスト名を受け入れる ように NGINX を設定します。
- **root** ディレクティブは、この **server** ブロックの Web コンテンツへのパスを設定しま す。
- b. **example.com** ドメインの同様の **server** ブロックを **http** ブロックに追加します。

```
server {
  server name example.com;
  root /var/www/example.com/;
  access_log /var/log/nginx/example.com/access.log;
  error_log /var/log/nginx/example.com/error.log;
}
```
- **access\_log** ディレクティブは、このドメインに別のアクセスログファイルを定義しま す。
- **error log** ディレクティブは、このドメインに別のエラーログファイルを定義します。
- c. **example.net** ドメインの同様の **server** ブロックを **http** ブロックに追加します。

```
server {
  server name example.net;
  root /var/www/example.net/;
  access_log /var/log/nginx/example.net/access.log;
  error_log /var/log/nginx/example.net/error.log;
```
2. 両方のドメインのルートディレクトリーを作成します。

# **mkdir -p /var/www/example.com/** # **mkdir -p /var/www/example.net/**

}

3. 両方のルートディレクトリーに **httpd\_sys\_content\_t** コンテキストを設定します。

# **semanage fcontext -a -t httpd\_sys\_content\_t "/var/www/example.com(/.\*)?"** # **restorecon -Rv /var/www/example.com/** # **semanage fcontext -a -t httpd\_sys\_content\_t "/var/www/example.net(/.\\*)?"** # **restorecon -Rv /var/www/example.net/**

これらのコマンドは、**/var/www/example.com/** ディレクトリーおよび **/var/www/example.net/** ディレクトリーに httpd sys content t コンテキストを設定します。

**policycoreutils-python-utils** パッケージをインストールして **restorecon** コマンドを実行する 必要があります。

4. 両方のドメインのログディレクトリーを作成します。

# **mkdir /var/log/nginx/example.com/** # **mkdir /var/log/nginx/example.net/**

5. **nginx** サービスを再起動します。

# **systemctl restart nginx**

1. 仮想ホストのドキュメントルートごとに異なるサンプルファイルを作成します。

# **echo "Content for example.com" > /var/www/example.com/index.html** # **echo "Content for example.net" > /var/www/example.net/index.html** # **echo "Catch All content" > /usr/share/nginx/html/index.html**

- 2. ブラウザーを使用して **http://example.com** に接続します。Web サーバー は、**/var/www/example.com/index.html** ファイルからのサンプルコンテンツを表示します。
- 3. ブラウザーを使用して **http://example.net** に接続します。Web サーバー は、**/var/www/example.net/index.html** ファイルからのサンプルコンテンツを表示します。
- 4. ブラウザーを使用して **http://IP\_address\_of\_the\_server** に接続します。Web サーバー は、**/usr/share/nginx/html/index.html** ファイルからのサンプルコンテンツを表示します。

# <span id="page-29-0"></span>2.3. NGINX WEB サーバーへの TLS 暗号化の追加

**example.com** ドメインの NGINX Web サーバーで TLS 暗号化を有効にすることができます。

#### 前提条件

- NGINX がインストールされている。
- 秘密鍵が /etc/pki/tls/private/example.com.kev ファイルに保存されている。 秘密鍵および証明書署名要求 (CSR) を作成する方法と、認証局 (CA) からの証明書を要求する 方法は、CA のドキュメントを参照してください。
- TLS 証明書は **/etc/pki/tls/certs/example.com.crt** ファイルに保存されます。別のパスを使用す る場合は、この手順で対応する手順を調整します。
- CA 証明書がサーバーの TLS 証明書ファイルに追加されている。
- クライアントおよび Web サーバーは、サーバーのホスト名を Web サーバーの IP アドレスに対 して解決します。
- **ポート 443が、ローカルのファイアウォールで開放されている。**
- サーバーが RHEL 9.2 以降を実行し、FIPS モードが有効になっている場合、クライアントが Extended Master Secret (EMS) 拡張機能をサポートしているか、TLS 1.3 を使用している必要が あります。EMS を使用しない TLS 1.2 [接続は失敗します。詳細は、ナレッジベースの記事](https://access.redhat.com/solutions/7018256) TLS extension "Extended Master Secret" enforced を参照してください。

#### 手順

1. **/etc/nginx/nginx.conf** ファイルを編集し、設定の **http** ブロックに以下の **server** ブロックを追 加します。

```
server {
  listen 443 ssl;
  server_name example.com;
  root /usr/share/nginx/html;
  ssl_certificate /etc/pki/tls/certs/example.com.crt;
  ssl_certificate_key /etc/pki/tls/private/example.com.key;
}
```
- 2. オプション: RHEL 9.3 以降では、**ssl\_pass\_phrase\_dialog** ディレクティブを使用して、暗号 化された秘密鍵ごとに **nginx** の起動時に呼び出される外部プログラムを設定できます。次の行 のいずれかを **/etc/nginx/nginx.conf** ファイルに追加します。
	- 暗号化された秘密キーファイルごとに外部プログラムを呼び出すには、次のように入力し ます。

ssl\_pass\_phrase\_dialog exec:<path\_to\_program>;

NGINX は、次の 2 つの引数を使用してこのプログラムを呼び出します。

- **server\_name** 設定で指定されたサーバー名。
- 次のアルゴリズムのいずれか: **RSA**、**DSA**、**EC**、**DH**、または **UNK** (暗号アルゴリズム が認識できない場合)。
- 暗号化された秘密キーファイルごとにパスフレーズを手動で入力する場合は、次のように 入力します。

ssl\_pass\_phrase\_dialog builtin;

これは、**ssl\_pass\_phrase\_dialog** が設定されていない場合のデフォルトの動作です。

#### 注記

この方法を使用しても、少なくとも1つの秘密キーがパスフレーズで保護さ れている場合、**nginx** サービスは起動に失敗します。この場合は、他のいず れかの方法を使用してください。

**systemctl** ユーティリティーを使用して **nginx** サービスを開始するときに、**systemd** で暗 号化された秘密キーごとにパスフレーズの入力を求めるプロンプトを表示するには、次の ように入力します。

ssl\_pass\_phrase\_dialog exec:/usr/libexec/nginx-ssl-pass-dialog;

3. セキュリティー上の理由から、**root** ユーザーのみが秘密鍵ファイルにアクセスできるように設 定します。

# **chown root:root /etc/pki/tls/private/example.com.key** # **chmod 600 /etc/pki/tls/private/example.com.key**

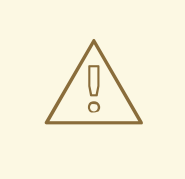

警告

秘密鍵に権限のないユーザーがアクセスした場合は、証明書を取り消し、 新しい秘密鍵を作成し、新しい証明書を要求します。そうでない場合は、 TLS 接続が安全ではなくなります。

4. **nginx** サービスを再起動します。

# # **systemctl restart nginx**

#### 検証手順

ブラウザーを使用して、**https://example.com** に接続します。

#### 関連情報

● RHEL 9 における TLS [のセキュリティー上の検討事項](https://access.redhat.com/documentation/ja-jp/red_hat_enterprise_linux/9/html/securing_networks/planning-and-implementing-tls_securing-networks#security-considerations-for-tls-in-rhel_planning-and-implementing-tls)

# <span id="page-31-0"></span>2.4. HTTP トラフィックのリバースプロキシーとしての NGINX の設定

NGINX Web サーバーは、HTTP トラフィックのリバースプロキシーとして機能するように設定できま す。たとえば、この機能を使用すると、リモートサーバーの特定のサブディレクトリーに要求を転送で きます。クライアント側からは、クライアントはアクセス先のホストからコンテンツを読み込みます。 ただし、NGINX は実際のコンテンツをリモートサーバーから読み込み、クライアントに転送します。

この手順では、Web サーバーの **/example** ディレクトリーへのトラフィックを、URL **https://example.com** に転送する方法を説明します。

#### 前提条件

- NGINX が NGINX [のインストールと準備](#page-26-0) の説明に従ってインストールされている。
- 必要に応じて、TLS 暗号化がリバースプロキシーで有効になっている。

#### 手順

1. **/etc/nginx/nginx.conf** ファイルを編集し、リバースプロキシーを提供する **server** ブロックに 以下の設定を追加します。

```
location /example {
  proxy_pass https://example.com;
}
```
**location** ブロックでは、NGINX が **/example** ディレクトリー内の全要求を **https://example.com** に渡すことを定義します。

2. SELinux ブール値パラメーター **httpd\_can\_network\_connect** を **1** に設定して、SELinux が NGINX がトラフィックを転送できるように設定します。

# **setsebool -P httpd\_can\_network\_connect 1**

3. **nginx** サービスを再起動します。

# **systemctl restart nginx**

#### 検証手順

● ブラウザーを使用して http://host\_name/example に接続すると、https://example.com の内 容が表示されます。

# <span id="page-32-0"></span>2.5. NGINX の HTTP ロードバランサーとしての設定

NGINX リバースプロキシー機能を使用してトラフィックを負荷分散できます。この手順では、HTTP ロードバランサーとして NGINX を設定して、アクティブな接続数が最も少ないサーバーがどれかを基 にして、要求を異なるサーバーに送信する方法を説明します。どちらのサーバーも利用できない場合に は、この手順でフォールバックを目的とした 3 番目のホストも定義します。

#### 前提条件

● NGINX が NGINX [のインストールと準備](#page-26-0) の説明に従ってインストールされている。

#### 手順

1. **/etc/nginx/nginx.conf** ファイルを編集し、以下の設定を追加します。

```
http {
  upstream backend {
    least_conn;
    server server1.example.com;
    server server2.example.com;
    server server3.example.com backup;
  }
  server {
    location / {
       proxy_pass http://backend;
    }
  }
}
```
**backend** という名前のホストグループの **least\_conn** ディレクティブは、アクティブな接続数 が最も少ないサーバーがどれかを基にして、NGINX が要求を **server1.example.com** または **server2.example.com** に送信することを定義します。NGINX は、他の 2 つのホストが利用で きない場合は、**server3.example.com** のみをバックアップとして使用します。

**proxy\_pass** ディレクティブを **http://backend** に設定すると、NGINX はリバースプロキシーと して機能し、**backend** ホストグループを使用して、このグループの設定に基づいて要求を配信 します。

least conn 負荷分散メソッドの代わりに、以下を指定することができます。

- ラウンドロビンを使用し、サーバー全体で要求を均等に分散する方法はありません。
- **ip hash**: クライアントの IPv4 アドレスのオクテットの内、最初の 3 つ、または IPv6 アド レス全体から計算されたハッシュに基づいて、あるクライアントアドレスから同じサー バーに要求を送信します。
- **hash**: ユーザー定義のキーに基づいてサーバーを判断します。これは、文字列、変数、また は両方の組み合わせになります。**consistent** パラメーターは、ユーザー定義のハッシュ化 された鍵の値に基づいて、NGINX がすべてのサーバーに要求を分散するように設定しま す。
- **random**: 無作為に選択されたサーバーに要求を送信します。
- 2. **nginx** サービスを再起動します。

# # **systemctl restart nginx**

# <span id="page-33-0"></span>2.6. 関連情報

- NGINX [の公式ドキュメント](https://nginx.org/en/docs/)。Red Hat はこのドキュメントを管理しておらず、インストールし た NGINX バージョンで機能しない可能性があることに注意してください。
- PKCS #11 [で暗号化ハードウェアを使用するようにアプリケーションを設定](https://access.redhat.com/documentation/ja-jp/red_hat_enterprise_linux/9/html/security_hardening/configuring-applications-to-use-cryptographic-hardware-through-pkcs-11_security-hardening)

# 第3章 SQUID キャッシングプロキシーサーバーの設定

<span id="page-34-0"></span>Squid は、コンテンツをキャッシュして帯域幅を削減し、Web ページをより迅速に読み込むプロキシー サーバーです。本章では、HTTP、HTTPS、FTP のプロトコルのプロキシーとして Squid を設定する方 法と、アクセスの認証および制限を説明します。

<span id="page-34-1"></span>3.1. 認証なしで SQUID をキャッシングプロキシーとして設定

認証なしで Squid をキャッシュプロキシーとして設定できます。以下の手順では、IP 範囲に基づいてプ ロキシーへのアクセスを制限します。

#### 前提条件

**/etc/squid/squid.conf** ファイルが、**squid** パッケージにより提供されている。このファイルを 編集した場合は、ファイルを削除して、パッケージを再インストールしている。

#### 手順

1. **squid** パッケージをインストールします。

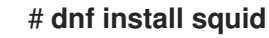

- 2. **/etc/squid/squid.conf** ファイルを編集します。
	- a. **localnet** アクセス制御リスト (ACL) を、プロキシーを使用できる IP 範囲と一致するように 変更します。

**acl localnet src 192.0.2.0/24 acl localnet 2001:db8:1::/64**

デフォルトでは、**/etc/squid/squid.conf** ファイルには **localnet** ACL で指定されたすべての IP 範囲のプロキシーを使用できるようにする **http\_access allow localnet** ルールが含まれ ます。**http\_access allow localnet** ルールの前に、**localnet** の ACL をすべて指定する必要 があります。

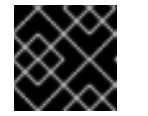

#### 重要

環境に一致しない既存の **acl localnet** エントリーをすべて削除します。

b. 以下の ACL はデフォルト設定にあり、HTTPS プロトコルを使用するポートとして **443** を 定義します。

acl SSL\_ports port 443

ユーザーが他のポートでも HTTPS プロトコルを使用できるようにするには、ポートごとに ACL を追加します。

#### **acl SSL\_ports port port\_number**

c. Squid が接続を確立できるポートに設定する **acl Safe\_ports** ルールの一覧を更新します。 たとえば、プロキシーを使用するクライアントがポート 21 (FTP)、80 (HTTP)、443 (HTTPS) のリソースにのみアクセスできるようにするには、その設定の以下の **acl Safe\_ports** ステートメントのみを保持します。

**acl Safe\_ports port 21 acl Safe\_ports port 80 acl Safe\_ports port 443**

デフォルトでは、設定には **http\_access deny !Safe\_ports** ルールが含まれ、**Safe\_ports** ACL で定義されていないポートへのアクセス拒否を定義します。

d. **cache dir** パラメーターにキャッシュの種類、キャッシュディレクトリーへのパス、 キャッシュサイズ、さらにキャッシュの種類ごとの設定を設定します。

**cache\_dir ufs /var/spool/squid 10000 16 256**

この設定により、以下が可能になります。

- Squid は、ufs キャッシュタイプを使用します。
- Squid は、キャッシュを /var/spool/squid/ ディレクトリーに保存します。
- キャッシュのサイズが **10000** MB まで大きくなります。
- Squid は、**16** 個の レベル 1 サブディレクトリーを /**var/spool/squid**/ ディレクトリーに 作成します。
- Squid は、レベル1の各ディレクトリーに 256 個のサブディレクトリーを作成します。 **cache dir** ディレクティブを設定しないと、Squid はキャッシュをメモリーに保存しま す。
- 3. **cache\_dir** パラメーターに **/var/spool/squid/** 以外のキャッシュディレクトリーを設定する場合 は、以下を行います。
	- a. キャッシュディレクトリーを作成します。

#### # **mkdir -p path\_to\_cache\_directory**

b. キャッシュディレクトリーの権限を設定します。

# **chown squid:squid path\_to\_cache\_directory**

c. SELinux を **enforcing** モードで実行する場合は、**squid\_cache\_t** コンテキストをキャッ シュディレクトリーに設定します。

# **semanage fcontext -a -t squid\_cache\_t "path\_to\_cache\_directory(/.\*)?"** # **restorecon -Rv path\_to\_cache\_directory**

**semanage** ユーティリティーがシステムで利用できない場合は、**policycoreutils-pythonutils** パッケージをインストールします。

4. ファイアウォールで **3128** ポートを開きます。

# **firewall-cmd --permanent --add-port=3128/tcp** # **firewall-cmd --reload**

5. **squid** サービスを有効にして開始します。

### # **systemctl enable --now squid**

#### 検証手順

プロキシーが正しく機能することを確認するには、**curl** ユーティリティーを使用して Web ページをダ ウンロードします。

# **curl -O -L "https://www.redhat.com/index.html" -x "proxy.example.com:3128"**

**curl** でエラーが表示されず、**index.html** ファイルが現在のディレクトリーにダウンロードされている 場合は、プロキシーが動作します。

# <span id="page-36-0"></span>3.2. LDAP 認証を使用したキャッシングプロキシーとしての SQUID の設定

Squid を、LDAP を使用してユーザーを認証するキャッシングプロキシーとして設定できます。この手 順では、認証されたユーザーのみがプロキシーを使用できるように設定します。

#### 前提条件

- /etc/squid/squid.conf ファイルが、squid パッケージにより提供されている。このファイルを 編集した場合は、ファイルを削除して、パッケージを再インストールしている。
- **uid=proxy\_user,cn=users,cn=accounts,dc=example,dc=com** などのサービスユーザーが LDAP ディレクトリーに存在します。Squid はこのアカウントを使用して認証ユーザーを検索 します。認証ユーザーが存在する場合、Squid はこのユーザーをディレクトリーにバインドし て、認証を確認します。

#### 手順

1. **squid** パッケージをインストールします。

# **dnf install squid**

- 2. **/etc/squid/squid.conf** ファイルを編集します。
	- a. **basic\_ldap\_auth** ヘルパーユーティリティーを設定するには、**/etc/squid/squid.conf** に以 下の設定エントリーを追加します。

**auth\_param basic program /usr/lib64/squid/basic\_ldap\_auth -b "cn=users,cn=accounts,dc=example,dc=com" -D "uid=proxy\_user,cn=users,cn=accounts,dc=example,dc=com" -W /etc/squid/ldap\_password -f "(&(objectClass=person)(uid=%s))" -ZZ -H ldap://ldap\_server.example.com:389**

以下では、上記の **basic\_ldap\_auth** ヘルパーユーティリティーに渡されるパラメーターを 説明します。

- -b base DN は LDAP 検索ベースを設定します。
- -D proxy service user DN は、Squid が、ディレクトリー内の認証ユーザーを検索す る際に使用するアカウントの識別名 (DN) を設定します。
- -W path\_to\_password\_file は、プロキシーサービスユーザーのパスワードが含まれる ファイルへのパスを設定します。パスワードファイルを使用すると、オペレーティング システムのプロセスリストにパスワードが表示されなくなります。
- **-f LDAP\_filter** は 、DAP 検索フィルターを指定します。Squid は、**%s** 変数を、認証 ユーザーにより提供されるユーザー名に置き換えます。 上記の例の **(&(objectClass=person)(uid=%s))** フィルターは、ユーザー名が **uid** 属性 に設定された値と一致する必要があり、ディレクトリーエントリーに **person** オブジェ クトクラスが含まれることを定義します。
- **-ZZ** は、**STARTTLS** コマンドを使用して、LDAP プロトコルで TLS 暗号化接続を強制 します。以下の状況で **-ZZ** を省略します。
	- LDAP サーバーは、暗号化された接続にを対応しません。
	- URL に指定されたポートは、LDAPS プロトコルを使用します。
- -H LDAP\_URL パラメーターは、プロトコル、ホスト名、IP アドレス、および LDAP サーバーのポートを URL 形式で指定します。
- b. 以下の ACL およびルールを追加して、Squid で、認証されたユーザーのみがプロキシーを 使用できるように設定します。

**acl ldap-auth proxy\_auth REQUIRED http\_access allow ldap-auth**

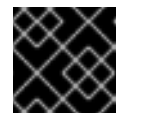

# 重要

**http\_access deny all** ルールの前にこの設定を指定します。

c. 次のルールを削除して、**localnet** ACL で指定された IP 範囲のプロキシー認証の回避を無効 にします。

# **http\_access allow localnet**

d. 以下の ACL はデフォルト設定にあり、HTTPS プロトコルを使用するポートとして **443** を 定義します。

acl SSL\_ports port 443

ユーザーが他のポートでも HTTPS プロトコルを使用できるようにするには、ポートごとに ACL を追加します。

# **acl SSL\_ports port port\_number**

e. Squid が接続を確立できるポートに設定する **acl Safe\_ports** ルールの一覧を更新します。 たとえば、プロキシーを使用するクライアントがポート 21 (FTP)、80 (HTTP)、443 (HTTPS) のリソースにのみアクセスできるようにするには、その設定の以下の **acl Safe\_ports** ステートメントのみを保持します。

**acl Safe\_ports port 21 acl Safe\_ports port 80 acl Safe\_ports port 443**

デフォルトでは、設定には **http\_access deny !Safe\_ports** ルールが含まれ、**Safe\_ports** ACL で定義されていないポートへのアクセス拒否を定義します。

f. cache dir パラメーターにキャッシュの種類、キャッシュディレクトリーへのパス、 キャッシュサイズ、さらにキャッシュの種類ごとの設定を設定します。

#### **cache\_dir ufs /var/spool/squid 10000 16 256**

この設定により、以下が可能になります。

- Squid は、ufs キャッシュタイプを使用します。
- **Squid は、キャッシュを /var/spool/squid**/ ディレクトリーに保存します。
- キャッシュのサイズが **10000** MB まで大きくなります。
- Squid は、16 個の レベル1 サブディレクトリーを /var/spool/squid/ ディレクトリーに 作成します。
- Squid は、レベル1の各ディレクトリーに 256 個のサブディレクトリーを作成します。 cache\_dir ディレクティブを設定しないと、Squid はキャッシュをメモリーに保存しま す。
- 3. cache dir パラメーターに /var/spool/squid/ 以外のキャッシュディレクトリーを設定する場合 は、以下を行います。
	- a. キャッシュディレクトリーを作成します。

# **mkdir -p path\_to\_cache\_directory**

b. キャッシュディレクトリーの権限を設定します。

# **chown squid:squid path\_to\_cache\_directory**

c. SELinux を **enforcing** モードで実行する場合は、**squid\_cache\_t** コンテキストをキャッ シュディレクトリーに設定します。

# **semanage fcontext -a -t squid\_cache\_t "path\_to\_cache\_directory(/.\*)?"** # **restorecon -Rv path\_to\_cache\_directory**

**semanage** ユーティリティーがシステムで利用できない場合は、**policycoreutils-pythonutils** パッケージをインストールします。

4. LDAP サービスユーザーのパスワードを **/etc/squid/ldap\_password** ファイルに保存し、ファイ ルに適切なパーミッションを設定します。

# **echo "password" > /etc/squid/ldap\_password** # **chown root:squid /etc/squid/ldap\_password** # **chmod 640 /etc/squid/ldap\_password**

5. ファイアウォールで **3128** ポートを開きます。

# **firewall-cmd --permanent --add-port=3128/tcp** # **firewall-cmd --reload**

6. **squid** サービスを有効にして開始します。

#### # **systemctl enable --now squid**

#### 検証手順

プロキシーが正しく機能することを確認するには、**curl** ユーティリティーを使用して Web ページをダ ウンロードします。

#### # **curl -O -L "https://www.redhat.com/index.html" -x "user\_name:password@proxy.example.com:3128"**

curl がエラーを表示せず、**index.html** ファイルが現在のディレクトリーにダウンロードされている場合 は、プロキシーが動作します。

#### トラブルシューティングの手順

ヘルパーユーティリティーが正しく機能していることを確認するには、以下の手順を行います。

1. auth param パラメーターで使用したのと同じ設定で、ヘルパーユーティリティーを手動で起 動します。

# **/usr/lib64/squid/basic\_ldap\_auth -b "cn=users,cn=accounts,dc=example,dc=com" -D "uid=proxy\_user,cn=users,cn=accounts,dc=example,dc=com" -W /etc/squid/ldap\_password -f "(&(objectClass=person)(uid=%s))" -ZZ -H ldap://ldap\_server.example.com:389**

2. 有効なユーザー名とパスワードを入力し、**Enter** を押します。

#### **user\_name password**

ヘルパーユーティリティーが **OK** を返すと、認証に成功しました。

# <span id="page-39-0"></span>3.3. KERBEROS 認証を使用したキャッシングプロキシーとしての SQUID の設定

Squid を、Kerberos を使用して Active Directory (AD) に対してユーザーを認証するキャッシングプロキ シーとして設定できます。この手順では、認証されたユーザーのみがプロキシーを使用できるように設 定します。

#### 前提条件

- **/etc/squid/squid.conf** ファイルが、**squid** パッケージにより提供されている。このファイルを 編集した場合は、ファイルを削除して、パッケージを再インストールしている。
- Squid をインストールするサーバーが、AD ドメインのメンバーである。

#### 手順

1. 以下のパッケージをインストールします。

#### # **dnf install squid krb5-workstation**

2. AD ドメイン管理者として認証します。

### # **kinit administrator@AD.EXAMPLE.COM**

3. Squid 用のキータブを作成し、これを **/etc/squid/HTTP.keytab** ファイルに保存します。

# **export KRB5\_KTNAME=FILE:/etc/squid/HTTP.keytab** # **net ads keytab CREATE -U administrator**

4. **HTTP** サービスプリンシパルをキータブに追加します。

# **net ads keytab ADD HTTP -U administrator**

5. キータブファイルの所有者を **squid** ユーザーに設定します。

# **chown squid /etc/squid/HTTP.keytab**

6. 必要に応じて、キータブファイルに、プロキシーサーバーの完全修飾ドメイン名 (FQDN) の **HTTP** サービスプリンシパルが含まれていることを確認します。

# **klist -k /etc/squid/HTTP.keytab** Keytab name: FILE:/etc/squid/HTTP.keytab KVNO Principal ---- --------------------------------------------------- ... 2 HTTP/proxy.ad.example.com@AD.EXAMPLE.COM ...

- 7. **/etc/squid/squid.conf** ファイルを編集します。
	- a. **negotiate kerberos auth** ヘルパーユーティリティーを設定するに は、**/etc/squid/squid.conf** 部に以下の設定エントリーを追加します。

**auth\_param negotiate program /usr/lib64/squid/negotiate\_kerberos\_auth -k /etc/squid/HTTP.keytab -s HTTP/proxy.ad.example.com@AD.EXAMPLE.COM**

以下は、上記の例で negotiate kerberos auth ヘルパーユーティリティーに渡されるパラ メーターを説明します。

- **-k file** は、キータブファイルへのパスを設定します。squid ユーザーには、このファイ ルに対する読み取り権限があることに注意してください。
- **-s HTTP/host\_name@kerberos\_realm** は、Squid が使用する Kerberos プリンシパル を設定します。 必要に応じて、以下のパラメーターのいずれかまたは両方をヘルパーユーティリティー に渡すことによりロギングを有効にできます。
- **-i** は、認証ユーザーなどの情報メッセージをログに記録します。
- - dは、デバッグロギングを有効にします。 Squid は、ヘルパーユーティリティーから、**/var/log/squid/cache.log** ファイルにデ バッグ情報のログに記録します。
- b. 以下の ACL およびルールを追加して、Squid で、認証されたユーザーのみがプロキシーを 使用できるように設定します。

**acl kerb-auth proxy\_auth REQUIRED http\_access allow kerb-auth**

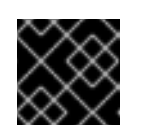

重要

**http\_access deny all** ルールの前にこの設定を指定します。

c. 次のルールを削除して、**localnet** ACL で指定された IP 範囲のプロキシー認証の回避を無効 にします。

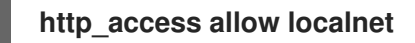

d. 以下の ACL はデフォルト設定にあり、HTTPS プロトコルを使用するポートとして **443** を 定義します。

# **acl SSL\_ports port 443**

ユーザーが他のポートでも HTTPS プロトコルを使用できるようにするには、ポートごとに ACL を追加します。

# **acl SSL\_ports port port\_number**

e. Squid が接続を確立できるポートに設定する **acl Safe\_ports** ルールの一覧を更新します。 たとえば、プロキシーを使用するクライアントがポート 21 (FTP)、80 (HTTP)、443 (HTTPS) のリソースにのみアクセスできるようにするには、その設定の以下の **acl Safe\_ports** ステートメントのみを保持します。

**acl Safe\_ports port 21 acl Safe\_ports port 80 acl Safe\_ports port 443**

デフォルトでは、設定には **http\_access deny !Safe\_ports** ルールが含まれ、**Safe\_ports** ACL で定義されていないポートへのアクセス拒否を定義します。

f. **cache\_dir** パラメーターにキャッシュの種類、キャッシュディレクトリーへのパス、 キャッシュサイズ、さらにキャッシュの種類ごとの設定を設定します。

# **cache\_dir ufs /var/spool/squid 10000 16 256**

この設定により、以下が可能になります。

- Squid は、ufs キャッシュタイプを使用します。
- Squid は、キャッシュを /var/spool/squid/ ディレクトリーに保存します。
- キャッシュのサイズが **10000** MB まで大きくなります。
- Squid は、16個のレベル1サブディレクトリーを /var/spool/squid/ ディレクトリーに 作成します。
- Squid は、レベル 1 の各ディレクトリーに **256** 個のサブディレクトリーを作成します。 cache dir ディレクティブを設定しないと、Squid はキャッシュをメモリーに保存しま す。
- 8. **cache\_dir** パラメーターに **/var/spool/squid/** 以外のキャッシュディレクトリーを設定する場合 は、以下を行います。
	- a. キャッシュディレクトリーを作成します。

# **mkdir -p path\_to\_cache\_directory**

b. キャッシュディレクトリーの権限を設定します。

# **chown squid:squid path\_to\_cache\_directory**

c. SELinux を **enforcing** モードで実行する場合は、**squid\_cache\_t** コンテキストをキャッ シュディレクトリーに設定します。

# **semanage fcontext -a -t squid\_cache\_t "path\_to\_cache\_directory(/.\*)?"** # **restorecon -Rv path\_to\_cache\_directory**

**semanage** ユーティリティーがシステムで利用できない場合は、**policycoreutils-pythonutils** パッケージをインストールします。

9. ファイアウォールで **3128** ポートを開きます。

# **firewall-cmd --permanent --add-port=3128/tcp** # **firewall-cmd --reload**

10. **squid** サービスを有効にして開始します。

# **systemctl enable --now squid**

#### 検証手順

プロキシーが正しく機能することを確認するには、**curl** ユーティリティーを使用して Web ページをダ ウンロードします。

# **curl -O -L "https://www.redhat.com/index.html" --proxy-negotiate -u : -x "proxy.ad.example.com:3128"**

**curl** がエラーを表示せず、**index.html** ファイルが現在のディレクトリーに存在すると、プロキシーが 機能します。

#### トラブルシューティングの手順

Kerberos 認証を手動でテストするには、以下を行います。

1. AD アカウントの Kerberos チケットを取得します。

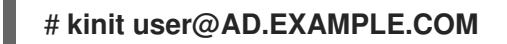

2. 必要に応じて、キーを表示します。

# **klist**

3. **negotiate\_kerberos\_auth\_test** ユーティリティーを使用して認証をテストします。

# **/usr/lib64/squid/negotiate\_kerberos\_auth\_test proxy.ad.example.com**

ヘルパーユーティリティーがトークンを返す場合は、認証に成功しました。

Token: YIIFtAYGKwYBBQUCoIIFqDC...

# <span id="page-43-0"></span>3.4. SQUID でのドメイン拒否リストの設定

多くの場合、管理者は特定のドメインへのアクセスをブロックする必要があります。本セクションで は、Squid でドメインの拒否リストを設定する方法を説明します。

#### 前提条件

● Squid が設定され、ユーザーはプロキシーを使用できます。

#### 手順

1. **/etc/squid/squid.conf** ファイルを編集し、以下の設定を追加します。

**acl domain\_deny\_list dstdomain "/etc/squid/domain\_deny\_list.txt" http\_access deny all domain\_deny\_list**

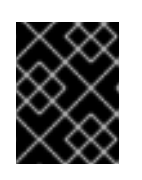

#### 重要

ユーザーまたはクライアントへのアクセスを許可する最初の **http\_access allow** ステートメントの前にこれらのエントリーを追加します。

2. **/etc/squid/domain\_deny\_list.txt** ファイルを作成し、ブロックするドメインを追加します。た とえば、サブドメインを含む **example.com** へのアクセスをブロックして、**example.net** をブ ロックするには、以下を追加します。

**.example.com example.net**

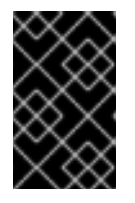

#### 重要

squid 設定の **/etc/squid/domain\_deny\_list.txt** ファイルを参照している場合は、 このファイルは空にすることはできません。このファイルが空の場合、Squid は 起動できません。

3. **squid** サービスを再開します。

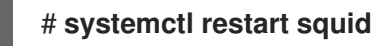

<span id="page-43-1"></span>3.5. SQUID サービスが特定のポートまたは IP アドレスをリッスンするよう に設定

デフォルトでは、Squid プロキシーサービスは、すべてのネットワークインターフェイスの **3128** ポー トでリッスンします。ポートを変更し、Squid が特定の IP アドレスをリッスンするように設定できま す。

前提条件

**squid** パッケージがインストールされている。

#### 手順

- 1. **/etc/squid/squid.conf** ファイルを編集します。
	- Squid サービスがリッスンするポートを設定するには、http port パラメーターにポート番 号を設定します。たとえば、ポートを **8080** に設定するには、以下を設定します。

#### **http\_port 8080**

● Squid サービスがリッスンする IP アドレスを設定するには、http port パラメーターに IP アドレスとポート番号を設定します。たとえば、Squid が、**3128** ポートの IP アドレス **192.0.2.1** でのみリッスンするように設定するには、以下を設定します。

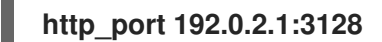

複数の **http\_port** パラメーターを設定ファイルに追加して、Squid が複数のポートおよび IP アドレスでリッスンするように設定します。

**http\_port 192.0.2.1:3128 http\_port 192.0.2.1:8080**

- 2. Squid が別のポートをデフォルト (**3128**) として使用するように設定する場合は、以下のように なります。
	- a. ファイアウォールのポートを開きます。

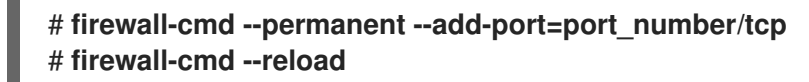

b. enforcing モードで SELinux を実行した場合は、ポートを **squid\_port\_t** ポートタイプ定義 に割り当てます。

# **semanage port -a -t squid\_port\_t -p tcp port\_number**

**semanage** ユーティリティーがシステムで利用できない場合は、**policycoreutils-pythonutils** パッケージをインストールします。

3. **squid** サービスを再開します。

# **systemctl restart squid**

# <span id="page-44-0"></span>3.6. 関連情報

設定パラメーター **usr/share/doc/squid-<version>/squid.conf.documented**